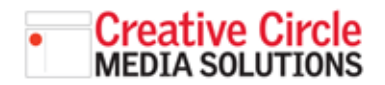

## Creative Circle Media Solutions CMS Support Guide

/contact/index.html

/new\_page\_Lhtml

/privacy-terms/index.html

/special-election/index.html

 $\,$   $\,$ 

23

 $\overline{\mathbf{3}}$ 

34

#3 Promos

**In Jobs** 

E-newsletters

**B.** Content feeds

# CREATE A STATIC PAGE

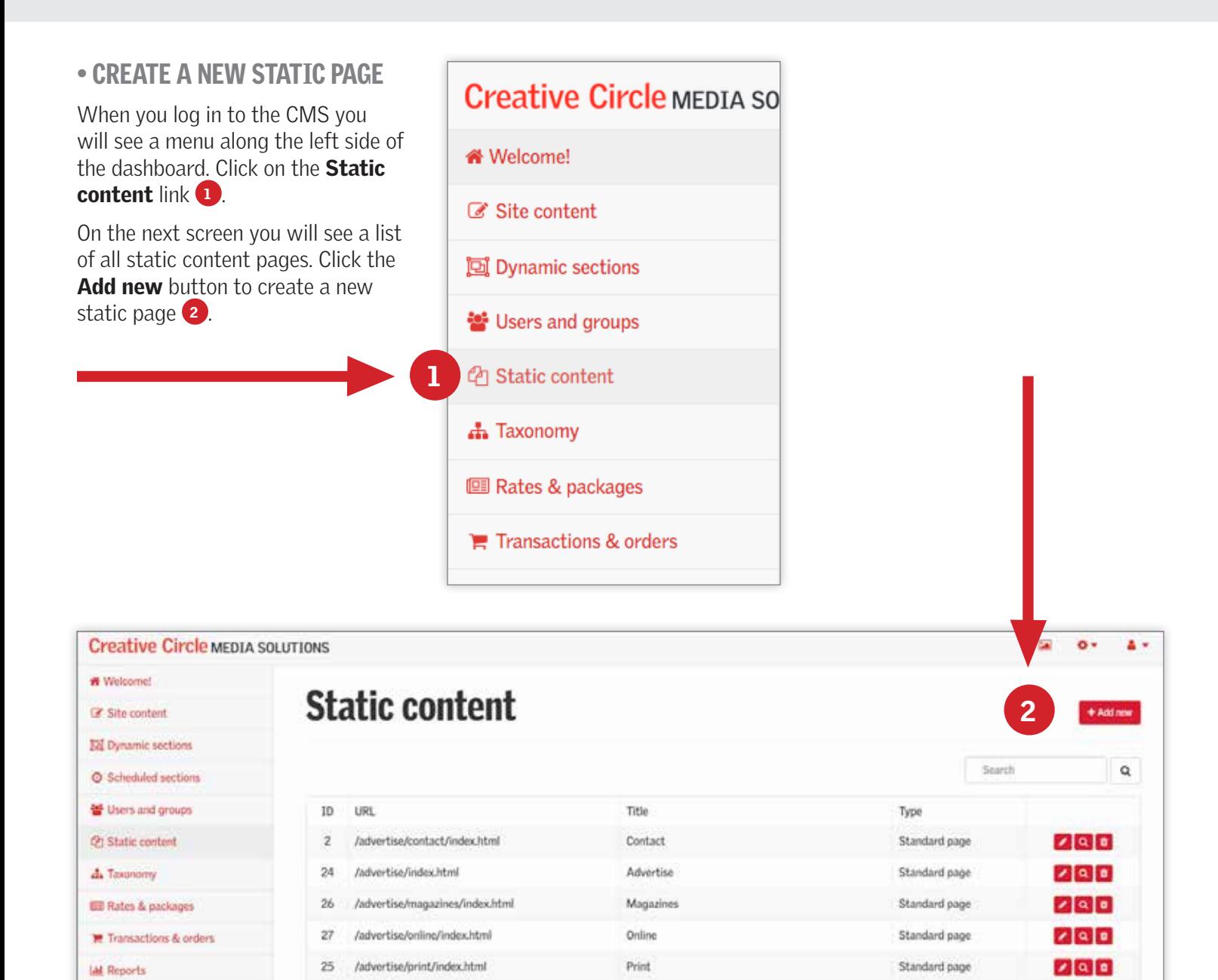

Contact Us

Soecial Election

Terms of Service / Privacy Policy

Standard page

Standard page

Standard page

 $200$ 

200

290

200

## CREATE A STATIC PAGE continued

### • NAMING

In the URL field, enter the address for the page you are creating. Below are some tips for creating a url:

- Start with a backslash
- Use only lowercase letters
- Use descriptive words. Don't use words like "a", "an", "the" "to", "on", "from", etc.
- Use hyphens instead of spaces between words.

• Keep it short.

• Include /index.html at the end.

#### Example: /elf-shelf-christmas-tradition/index.html

In the **Title** field enter a title that is easy for you to remember. The title helps you find the page in the CMS.

Leave the Type dropdown set to **Standard page** which includes all of your site branding and the right rail.

### • ENTER THE EMBED CODE

Finally, click the **Code** tab on the Content editor<sup>3</sup>. Here is where you will enter the embed code.

Click the **Save** button at the bottom, and we now have a new page: https://yoursite.com/elf-shelfchristmas-tradition/index.html

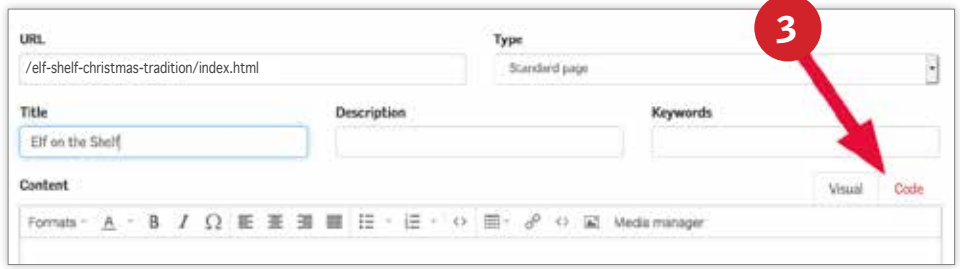

#### Content

<!- [1] fte IE 103> <div style="width: 100%; background: red; border: Ipx black; padding-top: 10px; padding-bottom: 10px; color: #fff; text-align: center; fort-weight: bold; first-size: 18px"> Sorry, you are using an unsupported browser. This page will not display correctly. <br/> <br/>as src="https://embed-641576.secondsbeet.app.com/Scripts/dist/embed.js" data-sa-embed="promotiun" data-organd="33afa143-a503-45cabes2-5d95aef364e2" data-routing="hash">/\*\*/</script>

Visual Code